## สำ นักหอสมุด มหาวิทยาลัยขอนแก่น

## **กรอกรายละเอียดการจอง** ให้ครบถ้วน เสร็จแล้วคลิกปุ่ม Save

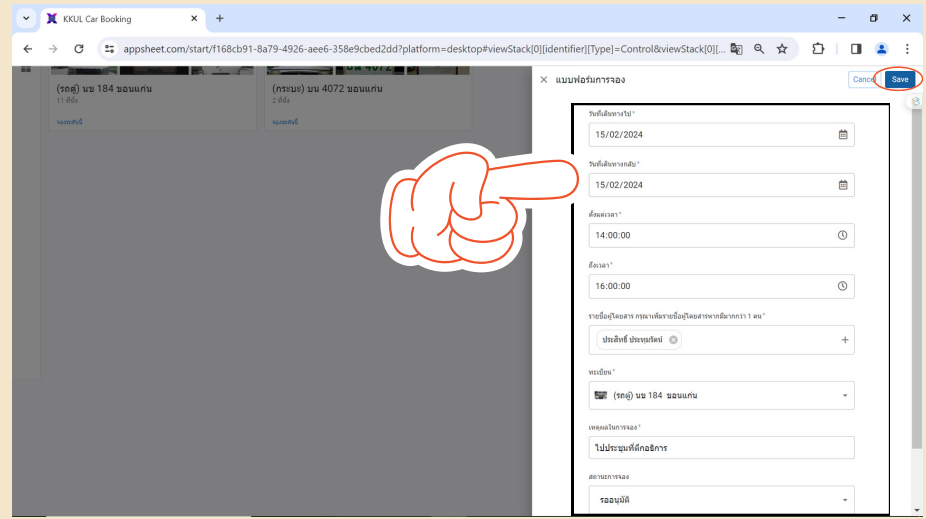

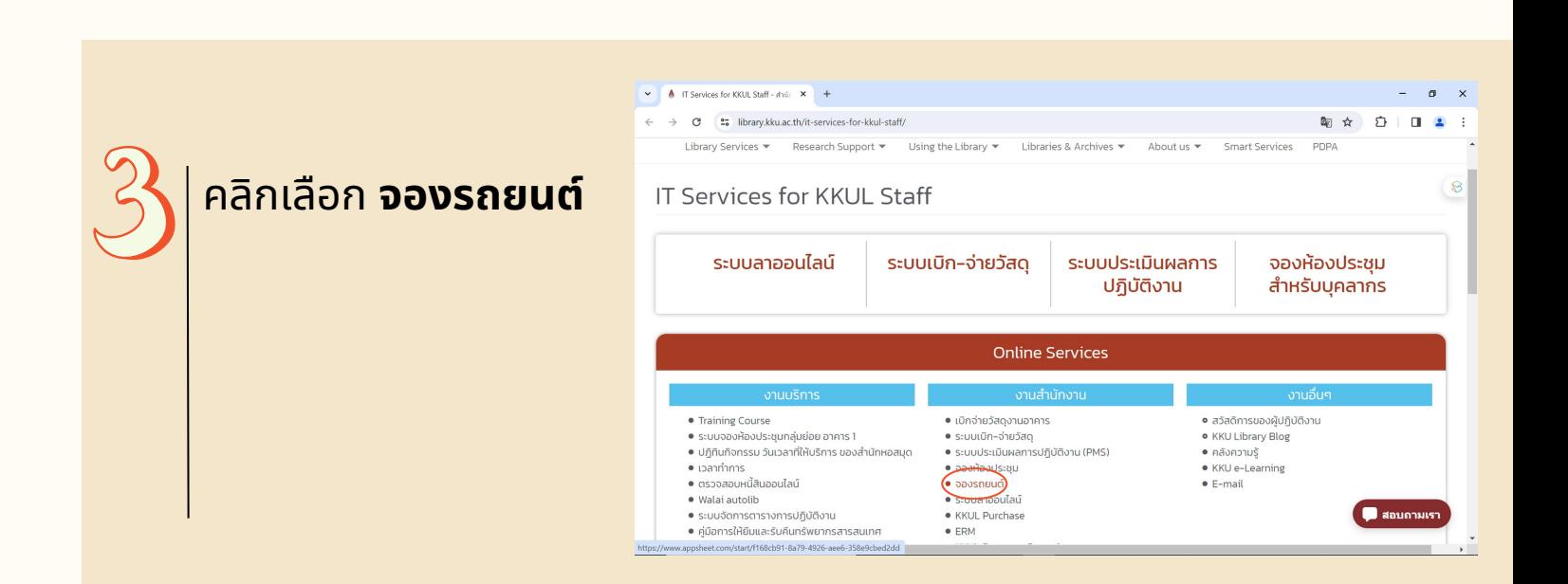

## การขอใช้รถยนต์ราชการ

คลิกเลือก **About us** > **บริกริ ารและ แบบฟอร์มร์ ออนไลน์สำน์ สำหรับรั บุคลากร สำ นักนั หอสมุด** ตามลำ ดับดั

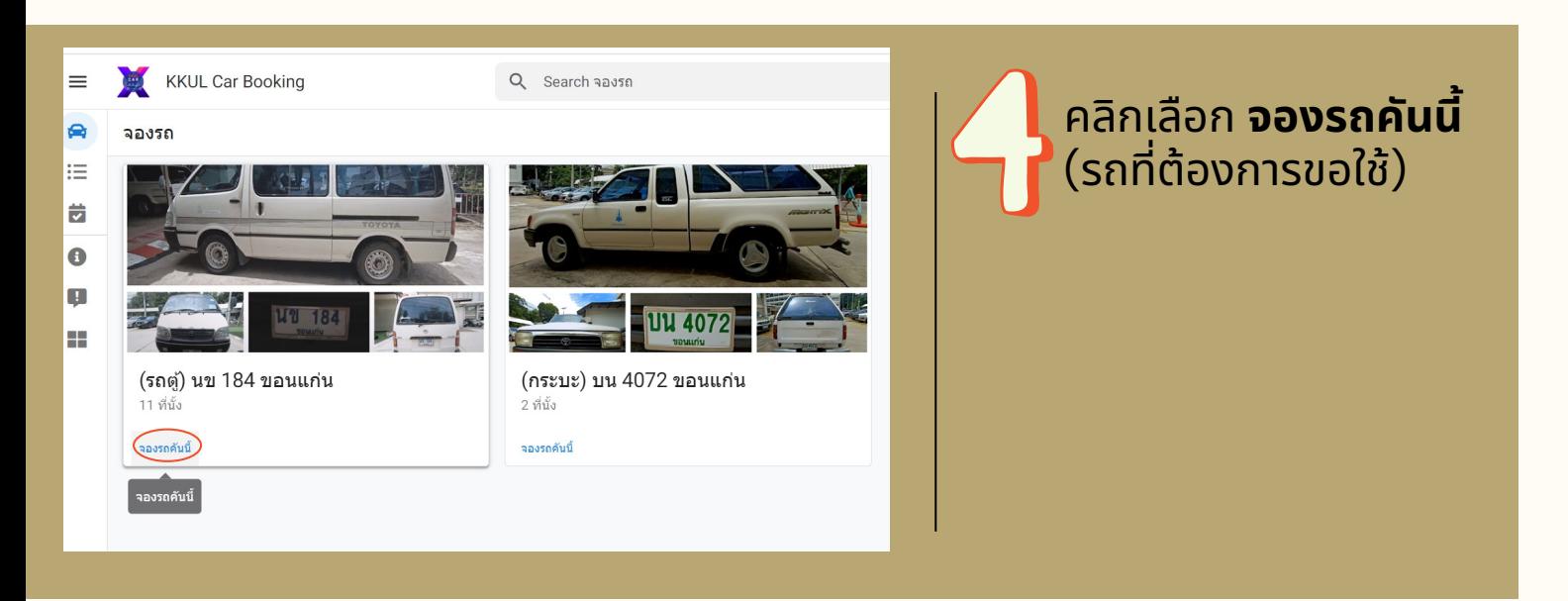

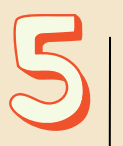

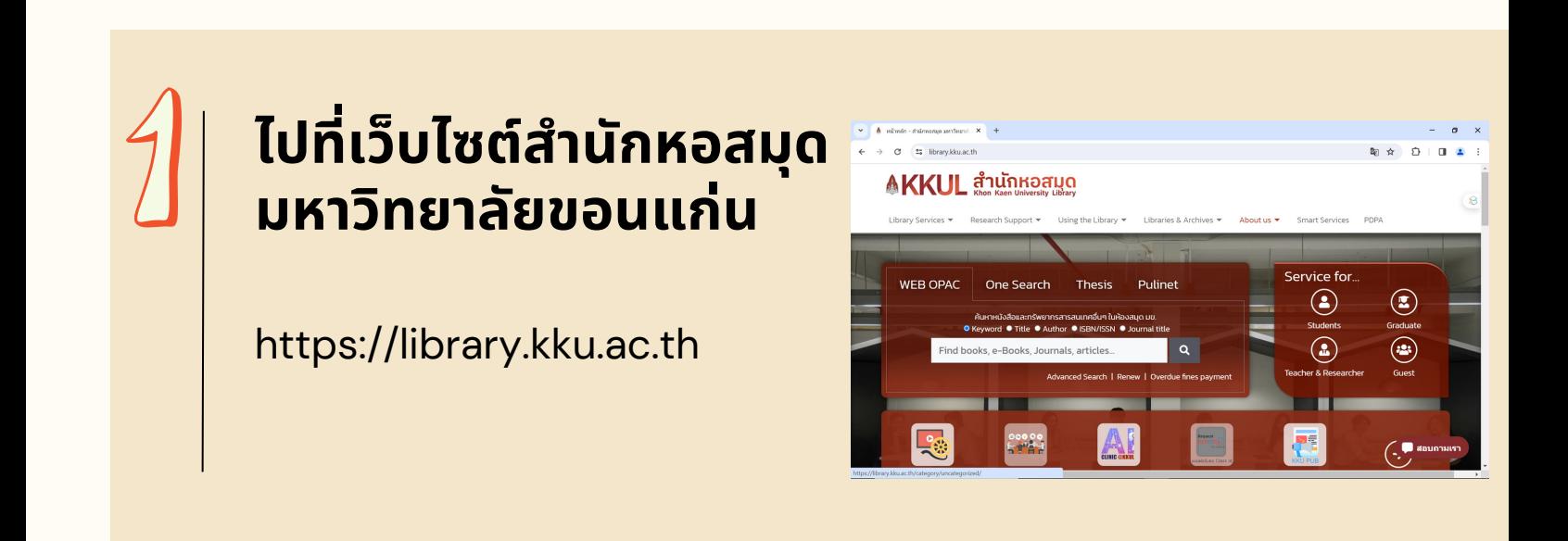

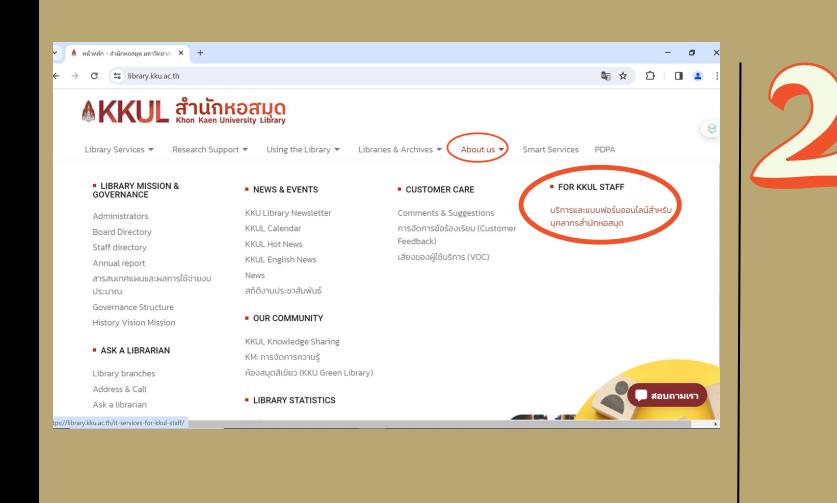